# <sup>1</sup> A Sample American Meteorological Society LATEX Document

Brian Papa, <sup>∗</sup> Jack Crielson, and Sarah Cooley

American Meteorological Society, Boston, Massachusetts

EXTRA AUTHOR

Affiliation, City, State/Province, Country

2

3

<sup>∗</sup>Corresponding author address: Brian Papa, American Meteorological Society, 45 Beacon St., Boston, MA 01464.

E-mail: latex@ametsoc.org

### ABSTRACT

 Enter the text of your abstract here. This is a sample American Meteorological Society 6 (AMS) LATEX template. This document provides authors with instructions on the use <sup>7</sup> of the AMS LAT<sub>E</sub>X template. Authors should refer to the file amspaper.tex to review the actual LATEX code used to create this document. The amspaper.tex (or preferably blank template.tex) file can then be modified by authors for their own manuscript.

### 10 1. Introduction

 This document will provide authors with the basic American Meteorological Society  $12 \text{ (AMS)}$  formatting guidelines. This document was created using  $\text{ETr}X$  and demonstrates how to use the LATEX template when submitting a manuscript to the AMS. The following sections will outline the guidelines and formatting for text, math, figures, and tables while using LATEX for a submission to the AMS. An attempt to compile amspaper.tex should be made before using the template. The files have been tested on Windows, Linux, and Mac OS using TEX Live 2011 (available online at http://www.tug.org/texlive/). Feedback and questions should be sent to latex@ametsoc.org. Additional information is available on the AMS LATEX FAQ Web page (available online at http://www.ametsoc.org/pubs/journals/ LaTeXFAQ.html).

 Authors should use the empty template blank template.tex to begin their paper. A <sup>22</sup> valuable source of L<sup>AT</sup>EX information are the *Tex Frequently Asked Questions* (available online at faq.tug.org).

### <sup>24</sup> 2. Formatting text and sections

 The text should be divided into sections, each with a separate heading and consecutive numbering. Note, however, that single secondary, tertiary, and quaternary sections remain unnumbered. Each section heading should be placed on a separate line using the appropriate 28 LAT<sub>EX</sub> commands.

Secondary headings

 Secondary headings labeled with letters are formatted using the \subsection∗ or \subsection command for single (as in this case) or multiple secondary sections, respectively.

### 32 TERTIARY HEADINGS

Tertiary headings are formatted using the \subsubsection∗ or \subsubsection command.

Quaternary headings

Quaternary headings are formatted using the \paragraph∗ or \paragraph command.

### 3. Citations

 Citations to standard references in text should consist of the name of the author and the year of publication, for example, Becker and Schmitz (2003) or (Becker and Schmitz 2003) using the appropriate \cite or \citep commands, respectively. A variety of citation formats can be used with the natbib package. Refer to documentation on the natbib package for more information on the basic citation commands (available online at http://www.ctan. org/tex-archive/help/Catalogue/entries/natbib.html). References should be entered in the references.bib file. For a thorough discussion of how to enter references into the <sup>44</sup> references.bib database file following AMS style please refer to the **AMS** references.pdf document included in this package.

### 4. Formatting math

<sup>47</sup> The following sections will outline the basic formatting rules for mathematical symbols and units. In addition, a review of the amspaper.tex file will show how this is done with the use of LATEX commands. The AMS template provides the American Mathematical Society math, font, symbol, and boldface packages for use in math mode.

#### a. Mathematical symbols

 Symbols must be of the same font style both in text discussion and in displayed equations or terms (and figures should be prepared to match). Scalar single character symbols are set  $_{54}$  italic, Greek, or script. Examples are u, L [note that v (Greek upsilon) is used instead 55 of v (italic "vee") to avoid confusion with  $\nu$  (Greek nu) often used for viscosity; this is 56 handled automatically when in ETEX math mode], w, x, y, z, f, g, r, indices such as i or j, and constants such as  $C_D$ , k, or K. Multiple character scalar variables, abbreviations, nondimensional numbers, and acronyms for variables are set regular nonitalic: LWC, Re, Ro, BT, abs, obs, max, min, Re/Im (real/imaginary), etc. For vectors, use boldface nonitalic 60 Times Roman as in V, v, or x, and i, j, and k unit vectors. Do not use the LATEX \vec command to denote vectors. For matrix notation use nonitalic boldface Arial (or Sans Serif)  $\epsilon_2$  font as in **A, B,** or **M**. All mathematical operator abbreviations/acronyms are set lowercase 63 regular Roman font, except O (on the order of): sin, cos, tan, tanh, cov, Pr (for probability; note same as Prandtl number), const (for constant), c.c. (complex conjugate).

#### b. Units

 Units are always set on a single line with a space separating the denominator, which is set with a superscript  $-1$ ,  $-2$ , and so on, rather than using a slash for "per." Examples 68 are g kg<sup>-1</sup>, m<sup>2</sup> s<sup>-1</sup>, W m<sup>-2</sup>, g m<sup>-3</sup>, and m s<sup>-1</sup> (note that ms<sup>-1</sup> is the unit for "per millisecond").

#### c. Equations

 Brief equations or terms set inline in text must be set as a single line expression because <sup>72</sup> page proofs are not double spaced, for example,  $\rho^{-1}p/x$  or  $(1/\rho)p/x$  or  $(a-b)/(c+d)$ ; that is, use a superscript  $-1$  for the denominator. In case of a more complicated term or equation,

it should be set as an unnumbered display equation, such as

$$
x = \frac{2b \pm \sqrt{b^2 - 4ac}}{2c}.
$$

 Otherwise, numbered display equations can be entered using the appropriate \equation com- mand, such as √

$$
x = \frac{2b \pm \sqrt{b^2 - 4ac}}{2c}.
$$
\n<sup>(1)</sup>

 Lists of equations are punctuated as written English, and commas, semicolons, and pe- riods are placed where appropriate. Conjunctions such as "and," "while," "when," or "for" are also typically placed before the final element in a mathematical phrase, as befits the intended mathematical meaning.

### 81 5. Figures and tables

#### a. Figures

<sup>83</sup> The insertion of a sample figure (Fig. 1) and caption is shown above. Standard figure sizes are 19 (one column), 27, 33, and 39 (two columns) picas.

### b. Tables

 Each table must be numbered, provided with a caption, and mentioned specifically in the <sup>87</sup> text. Each table should be in double-spaced format on a separate page, with an explanatory caption typed above the table on the same page. All tables should be attached at the end of <sub>89</sub> the manuscript, following the figure legends. See below for the formatting of a sample table (Table 1).

### Acknowledgments.

 Keep acknowledgments (note correct spelling: no "e" between the "g" and "m") as brief as possible. In general, acknowledge only direct help in writing or research. Financial support (e.g., grant numbers) for the work done, or for an author, or for the laboratory where the work was performed is best acknowledged here rather than as footnotes to the title or to an author's name. Contribution numbers (if the work has been published by the author's institution or organization) should be included on the title page, not in the acknowledgments.

# <sup>99</sup> APPENDIX A

# **Appendix Title Is Entered Here**

#### Appendix section

 The AMS template allows authors to format an unlimited number of appendixes. To for- mat a single appendix, use the \appendix command with no additional argument. Otherwise, 105 add the appropriate one-letter argument to the \appendix command (e.g. \appendix[A],  $_{106}$  \appendix[B], \appendix[C], etc.) corresponding to the appropriate appendix. The title of the appendix can formatted using the \section\* command as shown above (which also provides code for centering). The \subsection, \subsubection, and \paragraph commands are used to create sections within the appendix. Equations are automatically numbered appropriately for each appendix. Here is an example of the first equation in appendix A, automatically labeled (A1), √

$$
x = \frac{2b \pm \sqrt{b^2 - 4ac}}{2c}.
$$
 (A1)

### <sup>112</sup> APPENDIX B

## $_{114}$  File structure of the AMS  $\mu$ T<sub>F</sub>X Package

### AMS  $BT$ <sub>F</sub>X files

 You will be provided with a tarred, zipped LATEX package containing eleven files: amspa- per.tex, blank template.tex, ametsoc.sty, ametsoc2col.sty, amspaper.pdf, amspaper2col.pdf, figure01.pdf, AMS references.pdf, ametsoc.bst, database.bib, and references.bib. You should alter references.bib with your own bibliography information. Refer to the AMS references.pdf file included in this package for information on how to properly populate the references.bib file. The files ametsoc.sty and ametsoc2col.sty are the two manuscript style files. The file ametsoc.sty generates a PDF that follows all AMS guidelines for submission and peer review. The file ametsoc2col.sty can be used to generate a PDF that closely follows the layout of an AMS journal page, including single spacing and two columns. This journal style PDF is only for the author's personal use, and any papers submitted in this style will not be accepted. Always use the ametsoc.sty when generating a PDF for submission to the AMS. The file 127 ametsoc.bst is the bibliography style file. The file amspaper.tex contains the LAT<sub>E</sub>X code for this sample file. The resulting PDF can be seen in either amspaper.pdf or amspaper2col.pdf, depending on the which style file is used. The file blank template.tex provides a basic blank template with some section headings for authors to more easily enter their manuscript into. Questions and feedback concerning the use of the AMS LATEX files should be directed to  $_{132}$  latex@ametsoc.org. Additional information is available on the AMS LATEX FAQ Web page (available online at http://www.ametsoc.org/pubs/journals/LaTeXFAQ.html).

### <sup>134</sup> APPENDIX C

# $_{136}$  Building a PDF and Submitting Your  $\rm EFT$ **Manuscript Files to the AMS**

#### a. Building Your Own PDF

 There are a variety of different methods and programs that will create a final PDF from your LATEX files. The easiest method is to download one of the freely available text edi- tors/compilers such as TexWorks or TeXnicCenter. TexWorks is installed with the TeXLive distribution and provides both a text editor and the ability to compile your files into a PDF.

### b. Submitting your files to the AMS for peer review

 The AMS now uses the Editorial Manager system for all author submissions for peer review. Editorial Manager uses the freely available TEX Live 2012 distribution. This system 146 will automatically generated a PDF from your submitted LAT<sub>E</sub>X files and figures. You should not upload your own PDF into the system. If the system does not build the PDF from your  $_{148}$  files correctly, refer to the AMS LATEX FAQ (available online at http://www.ametsoc.org/ pubs/journals/LaTeXFAQ.html).

#### c. Other software

 As mentioned above, there is a variety of software that can be used to edit .tex files and build a PDF. The AMS does not support LATEX-related WYSIWYG software, such as Scientific Workplace, or WYSIWYM software, such as LyX. TEX Live (available online at http://www.tug.org/texlive/) is recommended for users needing an up-to-date LATEX

- distribution with software that includes an editor and the ability to automatically generate
- $_{\rm 156}$   $\,$  a PDF.

# REFERENCES

- Becker, E. and G. Schmitz, 2003: Climatological effects of orography and land–sea heating contrasts on the gravity wave–driven circulation of the mesosphere. J. Atmos. Sci., 60,  $103-118.$
- Knutti, R., et al., 2008: A review of uncertainties in global temperature projections over the
- 163 twenty-first century. J. Climate, ,  $2651-2663$ .

# List of Tables

 1 This is a sample table caption and table layout. Enter as many tables as <sup>166</sup> necessary at the end of your manuscript. Table from Lorenz (1963). 13

TABLE 1. This is a sample table caption and table layout. Enter as many tables as necessary at the end of your manuscript. Table from Lorenz (1963).

| N    | $\boldsymbol{X}$ | V    | Ζ    |
|------|------------------|------|------|
| 0000 | 0000             | 0010 | 0000 |
| 0005 | 0004             | 0012 | 0000 |
| 0010 | 0009             | 0020 | 0000 |
| 0015 | 0016             | 0036 | 0002 |
| 0020 | 0030             | 0066 | 0007 |
| 0025 | 0054             | 0115 | 0024 |
|      |                  |      |      |

# 167 List of Figures

 1 Enter the caption for your figure here. Repeat as necessary for each of your figures. Figure from Knutti et al. (2008). 15

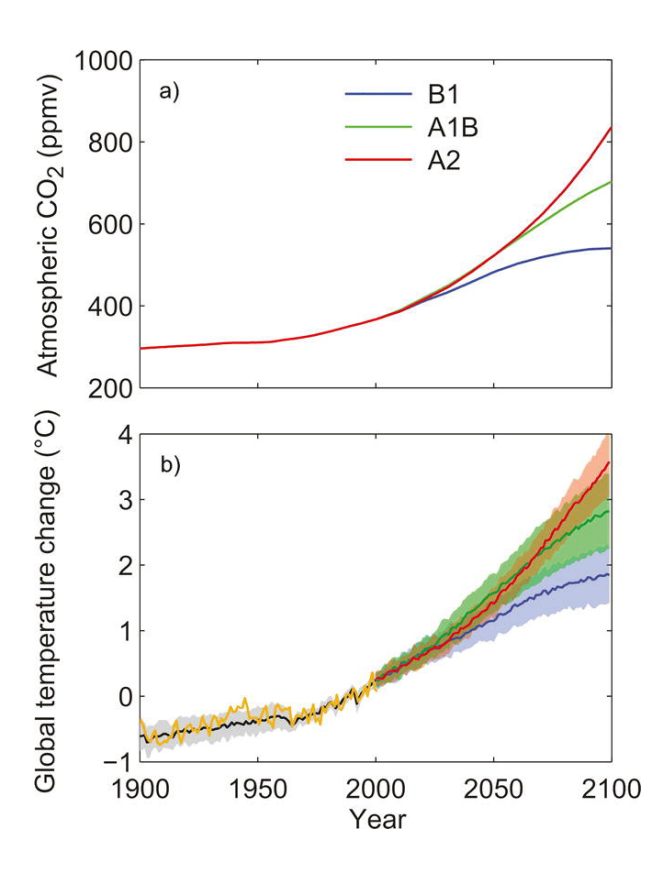

Fig. 1. Enter the caption for your figure here. Repeat as necessary for each of your figures. Figure from Knutti et al. (2008).